#### **willkommen**

Wir freuen uns, dass Sie sich für den Kauf des FragFX SHARK Kontrollers für die Sony Playstation 3, PC und MAC von SplitFish Ltd. entschieden haben.

Bitte lesen Sie vor der ersten Inbetriebnahme diese Bedienungsanleitung des neuen FragFX SHARK Kontrollers aufmerksam durch.

Für weitere Informationen besuchen Sie bitte unsere Webseiten unter: **www.splitfish.com** und / oder auf **www.splitfish.de**. Oder schicken Sie uns eine E-Mail an: **info@splitfish.com**

Wir würden uns freuen, wenn wir ihnen weiterhelfen können.

Mit freundlichen Grüßen, SplitFish Ltd.

# **EINSTELLUNG AM DONGLE<br>
Platform Positic<br>
PS3 - 'Gam**

- **Platform Position des Schalters am Dongle PS3** 'Gamepad mode' für die Funktionen als Game Controller
- 
- 'Keyboard Mode' zum chatten und browsen<br>- 'Gamenad mode' wenn das Spiel Game Co **PC / Mac** - 'Gamepad mode' wenn das Spiel Game Controller unterstützt<br>- 'Keyboard mode' Maus und Keyboard (FragChuck)
- Um vom 'Gamepad Mode' zum 'Keyboard Mode' (oder umgekehrt) zu wechseln muss der Dongle ausgesteckt sein.

## **Einstecken des Dongle - LED Status**

Nach dem Einstecken des Dongle in den PC/Mac oder die PS3 leuchten die LED kurz auf, er ist nun vom PC/Mac oder PS3 erkannt (das blaue LED für den FragChuck, das grüne für die Maus).

## **Inbetriebnahme des Frag Chuck und der Maus**

- bei schwacher Batterieleistung leuchten die LED's am FragChuck/Maus permanent
- 
- 

#### **Spielen an der PS3** Drücke 'Select' und es kann losgehen!

## **Einstellungen für die PS3**

Wir empfehlen ,die Sensitivitätseinstellung in den Optionen des jeweiligen Spiels in den Bereich des Maximum zu setzen.

Das Einstellungsrad am FragChuck (adjustment) wird benötigt, um die sogenannte 'dead zone' einzustellen.

Es geht dabei um die Adjustierung der Zone um das Zentrum des Analog Sticks (beim FragFX Shark die Mausbewegung) d.h. wie viel Mausbewegung es braucht, um das Fadenkreuz zu bewegen.

Mittels dem Einstellungsrad kann das individuelle Bedürfnis genau eingestellt werden.

Wenn sich das Fadenkreuz auf dem Bildschirm nicht oder fast nicht bewegt ist die Einstellung zu hoch (z.B. 9). Sollte das Fadenkreuz bei kleinster Bewegung springen, ist die Einstellung zu tief (z.B. 1)

Die optimale Einstellung variiert von Spieler zu Spieler, besuche unsere Website für empfohlene Einstellungen pro Spiel.

## **Programmierung der Spezialfunktionen (PS3, PC, MAC) Die Spezialfunktionen werden auf dem D-pad programmiert**

Die Spezialfunktionen werden durch das gleichzeitige Drücken der FRAG Taste + SE-

LECT Taste angesprochen. Details s. unten. Nach dem Drücken der FRAG Taste + SELECT Taste leuchten die LED's am FragChuck und der Maus (Spezialfunktionen können nicht auf der FRAG und SELECT Taste programmiert werden). Die Spezialfunktion müssen nicht zwingend im Spiel programmiert werden.

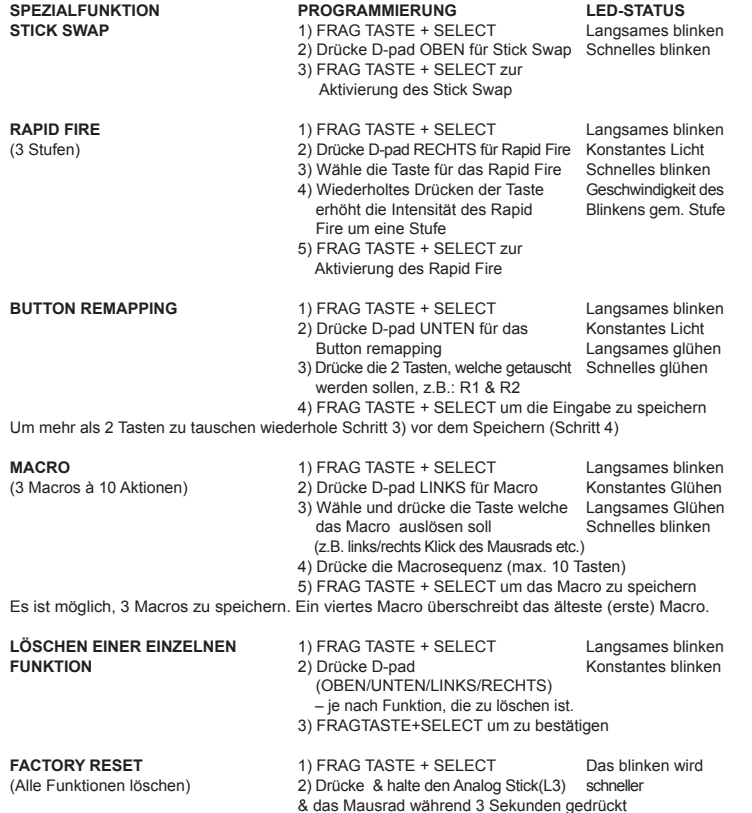

## **Tipps zu den Spezialfunktionen:**

Rapid Fire (RF): Falls durch das drücken des D-pad RECHTS eine Waffe aufgenommen<br>wird, einfach zur gewünschten Waffe auf die das RF gelegt werden soll, wechseln. Dann<br>z.B. R1 (oder jede gewünschte Taste) drücken. Das RF wi Taste programmiert.

pMo (programmierte Bewegung) kann durch ein Makro\* programmiert werden, weil das Schütteln des FragChuck in diesem Fall wie eine Taste behandelt wird. 1) FRAG TASTE + SELECT

- 
- 2) D-pad LINKS für Macro
- 3) Schütteln des FragChuck (= Wähle und drücke die Taste welche das Macro auslösen soll) 4) z.B. Nahkampf Taste (R3 in MW2) (= Drücke die Macrosequenz)
- 5) FRAG TASTE + SELECT um das Macro zu speichern

\* als Alternative lässt sich die pMo Funktion auch via 'Button Swap' programmieren. Mausrad - R3 wird durch drücken des Mausrads ausgelöst. Links/rechts -Klick und Vorwärts/Rückwärts-Scroll können für das Auslösen von Makros oder den Button Swap (z.B. Waffenwechsel analog zu PC Spielen) verwendet werden.

## **Einstellungen für den PC/Mac**

**Dongleposition auf Gamepad mode** So zeigt sich der FragFX Shark im Gamepad mode in den Systemeinstellungen des PC. Beim erstmaligen Gebrauch installieren sich die Treiber automatisch. Der FragFX Shark kann nun als Gamepad verwendet werden.

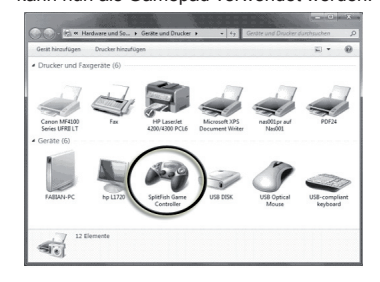

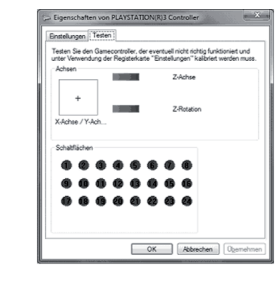

## **Einstellungen für den PC/Mac**

**Dongleposition auf Keyboard mode** So zeigt sichder FragFX Shark im Keyboard mode in den Systemeinstellungen des PC. Beim erstmaligen Gebrauch installieren sich die Treiber automatisch. Die Tasten des FragChuck ersetzen nun das Keyboard.

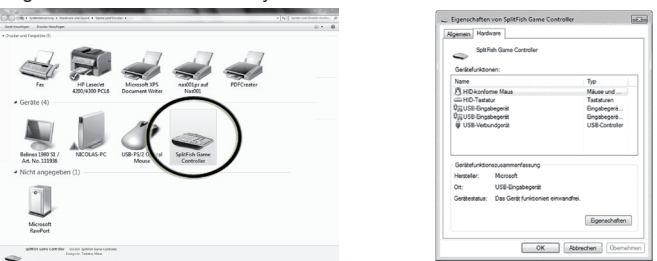

## **Dongle neu zuweisen (unpairing/pairing)**

Es kann sein das der Dongle ungepaart und mit dem Fragchuk und der Maus neu kombiniert werden muss. Dieser Prozess sollte nur einmal durchgeführt werden.

## **1) Trennen der Maus:**

- Schalten Sie die Maus auf "OFF"
- Drücken Sie R1, R2, das Mausrad, Start, Kreuz und das Quadrat gleichzeitig
- Schalten Sie die Maus aus und wieder ein. Die blaue LED sollte nun blinken
- Die Maus ist nun ungepaart und bereit, wieder kombiniert zu werden

## **2) Trennen des FragChuck:**

- 
- 
- Schalten Sie den FragChuck aus<br>- Drücken Sie F, L1, L2, Select, PS3, L3 zur gleichen Zeit<br>- Schalten Sie den FragChuck aus und wieder ein. Die blaue LED sollte nun blinken
- Der FragChuck ist nun ungepaart und bereit, wieder kombiniert werden
- **3) Paaren mit der Maus**
- Schalten Sie den FragChuck aus und die Maus auf "ON"
- Stecken Sie den Dongle an den PC oder an die PS3
- Halten Sie die Maus in die Nähe (~ 10cm) des Dongle und drücken Sie entweder Kreuz, Quadrat,
- 
- Kreis oder die Dreieck-Taste Die LED auf der Maus dimmt aus und die grüne LED am Dongle sollte leuchten - Wenn nicht, wiederholen Sie den Vorgang

## **4) Paaren des FragChuck**

- Schalten Sie die Maus aus und schalten Sie den FragChuck auf "ON"
- Stecken Sie den Dongle in den PC oder PS3
- Halten Sie den FragChuck in die Nähe (~ 10cm) des Dongle und drücken Sie die L1-Taste
- Die LED auf dem FragChuck dimmt aus und die blaue LED am Dongle sollte leuchten - Wenn nicht, wiederholen Sie den Vorgang

#### **Pflege und Wartung**

An der Unterseite der Maus befindet sich in kleiner roter Sensor, dieser darf nicht ver-schmutzt sein. Kleine Haare, Fäserchen, Staub oder Schmutz können den empfindlichen Sensor ablenken und die Steuerung behindern. Verwenden Sie ein trockenes staubfreies Tuch um den Sensor zu reinigen. Verwenden Sie kein nasses Tuch!

## **Hinweise und Garantie**

#### **Hinweise und Garantie:**

**Es gelten die üblichen gesetzlichen Regelungen für Garantie und Gewährleistung.** • Das gesamte Produkt darf nicht geändert bzw. umgebaut und das Gehäuse nicht geöffnet werden!

- Die Sicherheitshinweise der Hersteller der anzuschließenden Geräte sind ebenfalls
- zu beachten. Lesen Sie dazu die entsprechenden Betriebsanleitungen sorgfältig durch. • Das Gerät ist kein Spielzeug, es gehört nicht in Kinderhände.
- Setzen Sie das Gerät keinen hohen Temperaturen, starken Vibrationen oder hoher Feuchtigkeit aus.
- Es gelten jeweils die durch die Gesetzgebung gültigen Garantiebestimmungen.

An dieser Stelle möchten wir uns nochmals für den Kauf des FragFX SHARK bedanken.<br>Wir hoffen, wir können Sie mit unseren Produkten begeistern. Wenn Sie uns eine Mitteilung<br>schicken wollen, können Sie dies unter: info@split

# - setze 1xAA Batterie\* in den FragChuck und 1xAA Batterie\* in die Maus ein - schalte den FragChuck und die Maus ein

um niedrigen Batteriestatus anzuzeigen. - wenn die Batterieleistung zu schwach ist leuchten die LED nicht mehr.

\* bitte benutze Alkaline oder NiMh wiederaufladbare Batterien mit 2000 mAh FÜR die beste Leistung.